# イベント会場における座席配置支援システム

後藤花穂†1 五十嵐悠紀†1

概要:ライブやコンサートのイベントを行うには,ホール,アリーナ,ドームなどの大型スポーツ施設 や小型のライブハウスが用いられることが多い.また,講義形式のイベントやセミナーには大型の会議 室や体育館が用いられる.このようなイベント会場として使用される会場のフロアは据え置きの座席が なく,イベントごとに座席配置を考えて設置する必要がある.そこで本稿では,イベント会場の大きさ や通路を確保したい部分などを入力することで座席配置を行い、配置した各座席からの視点をシミュレ ーションするシステムを提案する.本提案システムを使うことで,実際の会場に座席配置を行う前に各 座席からの見え方を確認することができ,さらにステージ構成の違いによる収容可能人数を自動で算出 することができる.

# **1.** はじめに

ライブやコンサートのイベントを行う会場として,アリ ーナ,ドームなどの大型スポーツ施設やホール,小型のラ イブハウスが用いられることが多い.また、講義形式のイ ベントやセミナーなどの会場には大型の会議室や体育館が 用いられる.このようなさまざまな用途でイベント会場と して使用される会場(以下、イベント会場と呼ぶ)のフロ アには据え置きの座席がなく,イベントごとに座席配置を 考えて設置する必要がある.座席配置はイベント会場の大 きさやステージ,通路の配置など複数の要素に依存するた め,その都度手動で座席配置を考えるには時間を要する. また、配置した座席からの視点は実際に会場を設営するま でわからない,収容可能人数を手作業で数えることは困難 であるといった問題がある.

そこで本稿では,イベント企画者や会場設営者を対象と した座席配置を支援するシステムを提案する. 本提案シス テムでは,ユーザが入力したイベント会場の大きさやステ ージ,通路の配置に基づいて座席配置例を提案する. 配置 した座席視点で会場を見るシミュレーションを行うことに より,イベント参加者側の目線も考慮した上でイベント企 画者が座席配置を考えることができる.また,建築設計の 段階で座席配置が確定する場合にも,本提案システムを使 うことで会場の座席配置を検討することができる. 更に, システムが提示した座席配置例において必要となる座席数 の自動算出も可能にした.これによりイベント実施前の座 席配置考案の効率化,会場設営時の座席用意の効率化を図 ることができる. For a set of the set of the set of the set of the set of the set of the set of the set of the set of the set of the set of the set of the set of the set of the set of the set of the set of the set of the set of the set of

## **2.** 関連研究

これまでに行われた座席配置システムには,コンサート 会場やオフィス,教育現場を対象としたものがある.古屋 ら[1]は,ステージサイズ,ブロック数,トロッコ(移動時 の乗り物)の利用の3項目に注目し、コンサート会場に用 いられる大型施設に特化した座席自動配置システムを提案 した. 本稿では、さまざまな使用用途のイベント会場に対 応するため会場の大きさ,ステージ配置,通路配置の 3 項 目に注目し座席配置例を提示する.

また,川田ら[2]はノンテリトリアルオフィスを対象とし た座席自動決定方法を提案した.この手法は,固定された 座席で交流機会を増加させるために効果的な着席座席を部 屋の利用者に提案するものである.上原ら[3]は教育現場で のペアプログラミング実習における座席配置の最適化を提 案している.これらの提案は座席の設置位置自体は既に決 まっていて,その中でどの席に誰が着席するかという座席 配置を支援するものであり,本提案システムの座席配置と は異なる.

# **3.** 提案システム

#### **3.1** システムの概要

本システムは仮想空間上でイベント会場を作成し、座席 配置をシミュレーションするシステムである.開発環境は Unity(バージョンは 2020.3.4f1)を使用して実装した.一 部 3D モデルは Blender Version2.82a を用いて作成した.

図1に提案システムの流れを示す.まず、 ユーザがイベ ント会場の縦幅,横幅,高さを数値で入力する.このとき 床の縦幅×横幅は 1×1 の大きさの床を複製して碁盤目状 に作成する.また、システムに表示する会場の大きさはユ

†1 明治大学 総合数理学部 先端メディアサイエンス学科

ーザの入力した縦幅と横幅をもとに,カメラの画角からは み出さない割合で表示する.

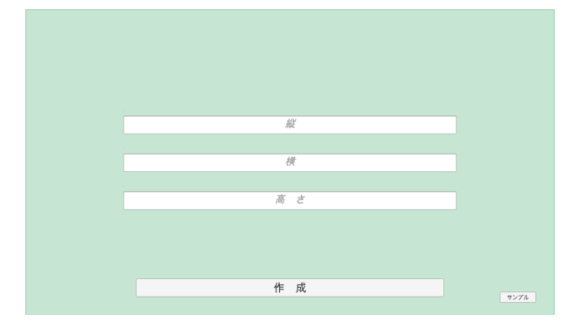

(a) イベント会場の大きさ入力

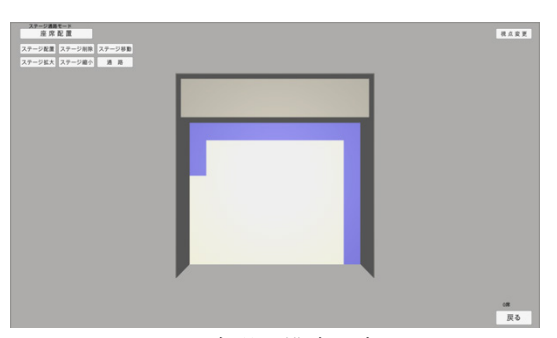

(b) 会場の構成設定

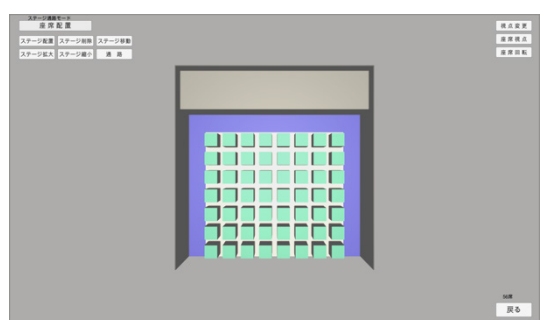

(c) 座席配置例の提示

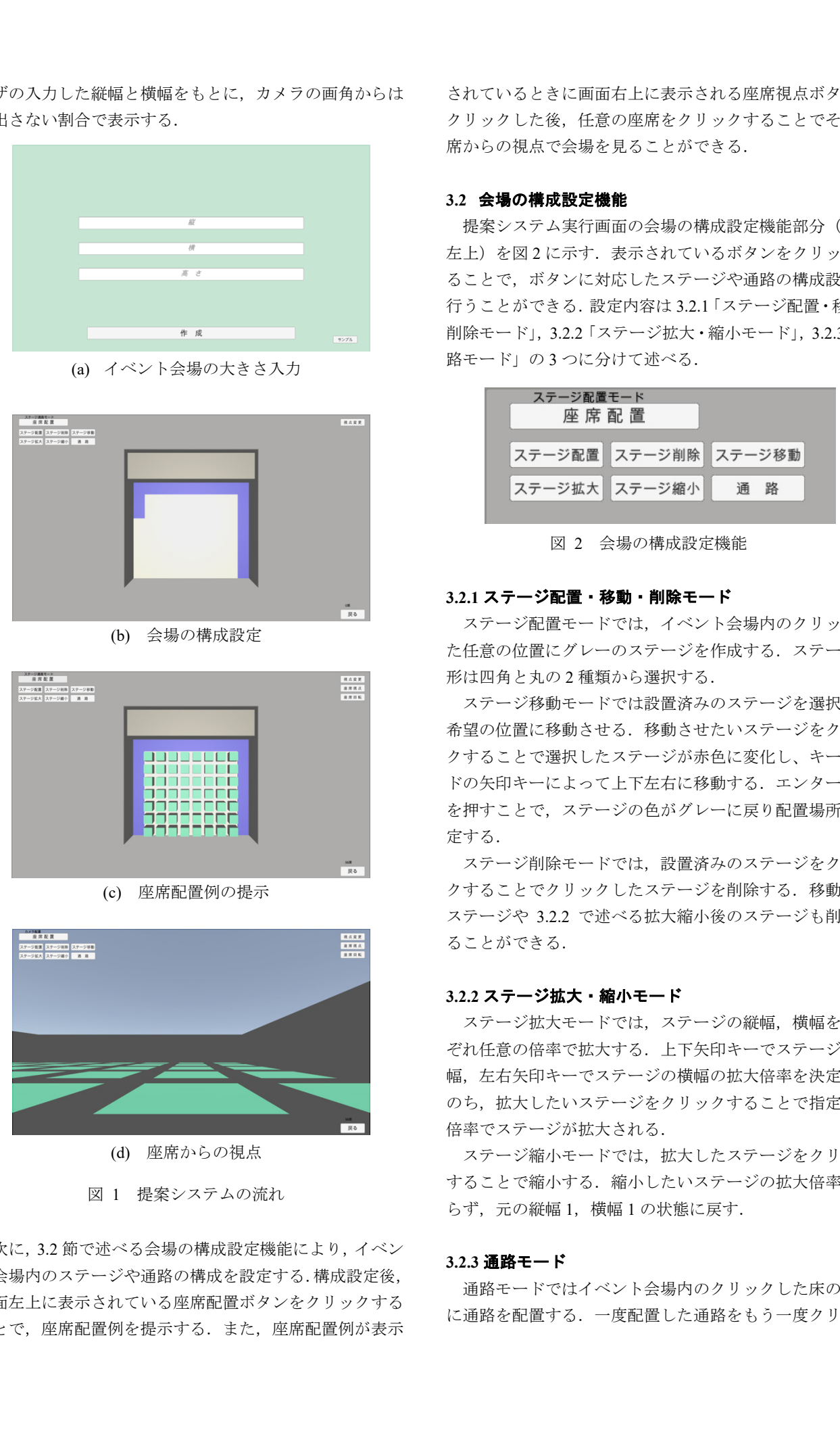

(d) 座席からの視点

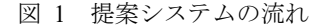

次に,3.2 節で述べる会場の構成設定機能により,イベン ト会場内のステージや通路の構成を設定する.構成設定後, 画面左上に表示されている座席配置ボタンをクリックする ことで、座席配置例を提示する.また、座席配置例が表示 されているときに画面右上に表示される座席視点ボタンを クリックした後,任意の座席をクリックすることでその座 席からの視点で会場を見ることができる.

### **3.2** 会場の構成設定機能

提案システム実行画面の会場の構成設定機能部分(画面 左上)を図2に示す. 表示されているボタンをクリックす ることで,ボタンに対応したステージや通路の構成設定を 行うことができる.設定内容は 3.2.1「ステージ配置・移動・ 削除モード」,3.2.2「ステージ拡大・縮小モード」,3.2.3「通 路モード」の 3 つに分けて述べる.

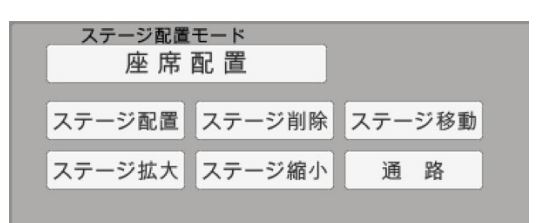

図 2 会場の構成設定機能

#### **3.2.1** ステージ配置・移動・削除モード

ステージ配置モードでは,イベント会場内のクリックし た任意の位置にグレーのステージを作成する。ステージの 形は四角と丸の 2 種類から選択する.

ステージ移動モードでは設置済みのステージを選択し, 希望の位置に移動させる.移動させたいステージをクリッ クすることで選択したステージが赤色に変化し、キーボー ドの矢印キーによって上下左右に移動する. エンターキー を押すことで,ステージの色がグレーに戻り配置場所を確 定する.

ステージ削除モードでは,設置済みのステージをクリッ クすることでクリックしたステージを削除する.移動後の ステージや 3.2.2 で述べる拡大縮小後のステージも削除す ることができる.

### **3.2.2** ステージ拡大・縮小モード

ステージ拡大モードでは,ステージの縦幅,横幅をそれ ぞれ任意の倍率で拡大する.上下矢印キーでステージの縦 幅,左右矢印キーでステージの横幅の拡大倍率を決定した のち、拡大したいステージをクリックすることで指定した 倍率でステージが拡大される.

ステージ縮小モードでは、拡大したステージをクリック することで縮小する.縮小したいステージの拡大倍率によ らず,元の縦幅 1,横幅 1 の状態に戻す.

#### **3.2.3** 通路モード

通路モードではイベント会場内のクリックした床の位置 に通路を配置する.一度配置した通路をもう一度クリック

することで削除することができる.通路を視覚的に把握す るため,通路部分の床を青色に変更して表現している.

### **3.3** 座席配置例の提示

座席配置ボタンをクリックすることで,3.2 節で設定した ステージや通路を考慮して,残りの空間に座席を自動で配 置する.現在配置する座席は緑色の直方体を用いて表現し ているが,図 3 のように任意の 3D モデルを使用すること もできる.座席配置可能位置の決定には,碁盤目状に配置 した床の位置に対応する配列を用いる. 配置した縦幅×横 幅が 1×1 の大きさの床それぞれに座標値を持たせ, 配列 で座標値に対応する床位置の状態を座席配置可能,ステー ジ・通路配置済(座席配置不可能),座席配置済の 3 つの状 態で管理する.

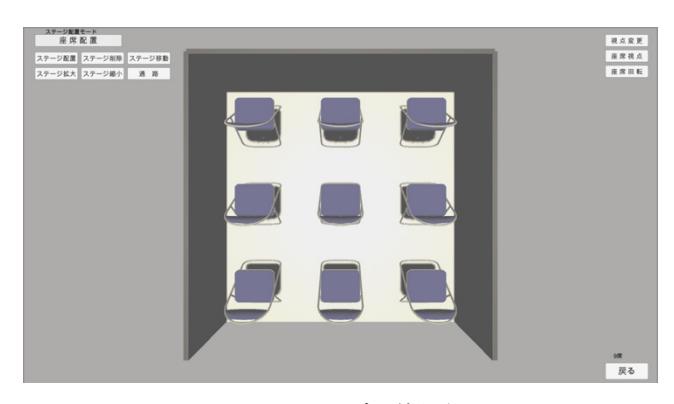

図 3 3D モデル使用例

# **3.4** 設置した座席からの視点のシミュレーション

座席が配置された状態のときに,画面右上に座席視点ボ タンが現れる.このボタンをクリックした後,任意の座席 をクリックすることで図 1(d)のように選択した座席視点に カメラが切り替わる.座席視点のときに上下左右の矢印キ ーを押すことでカメラを回転させて会場をさまざまな角度 で見渡すことができる.また,このシミュレーションを行 うことで,イベント参加者側の目線を持って通路配置や座 席配置を再考することができる.

# **4.** レイアウト例

イベント会場のレイアウト例としてアリーナ例、建築設 計時の座席配置検討例として歌舞伎座の例を挙げる.

### **4.1** アリーナ例

さいたまスーパーアリーナのスタジアムモード[4]を参 考にアリーナのステージ配置を 4 種類配置したものを図 4 に示す.

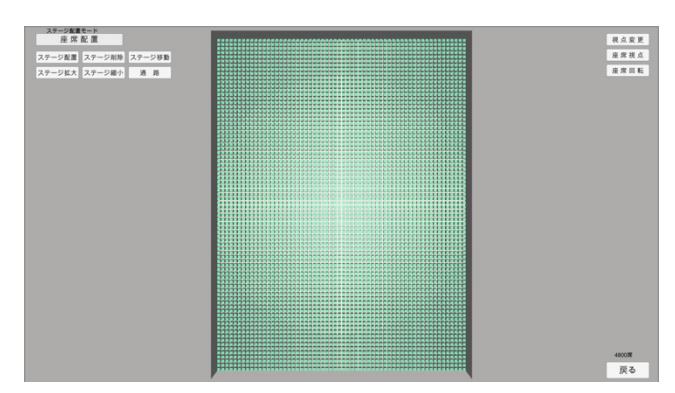

(a) スタジアムモード・ステージ位置未定/非公表

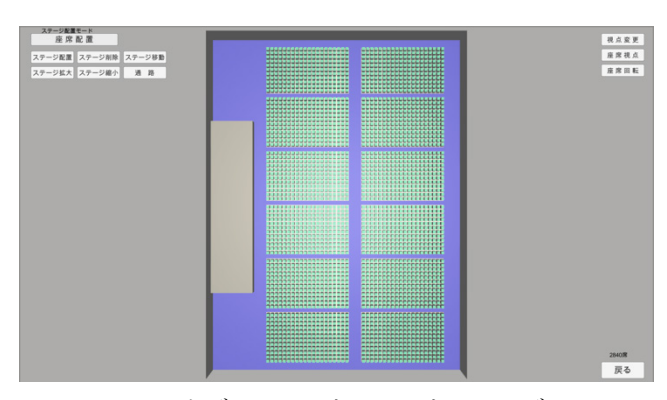

(b) スタジアムモード・エンドステージ1

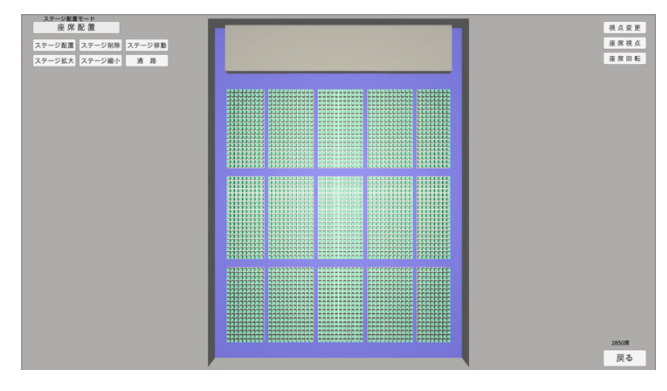

(c) スタジアムモード・エンドステージ2

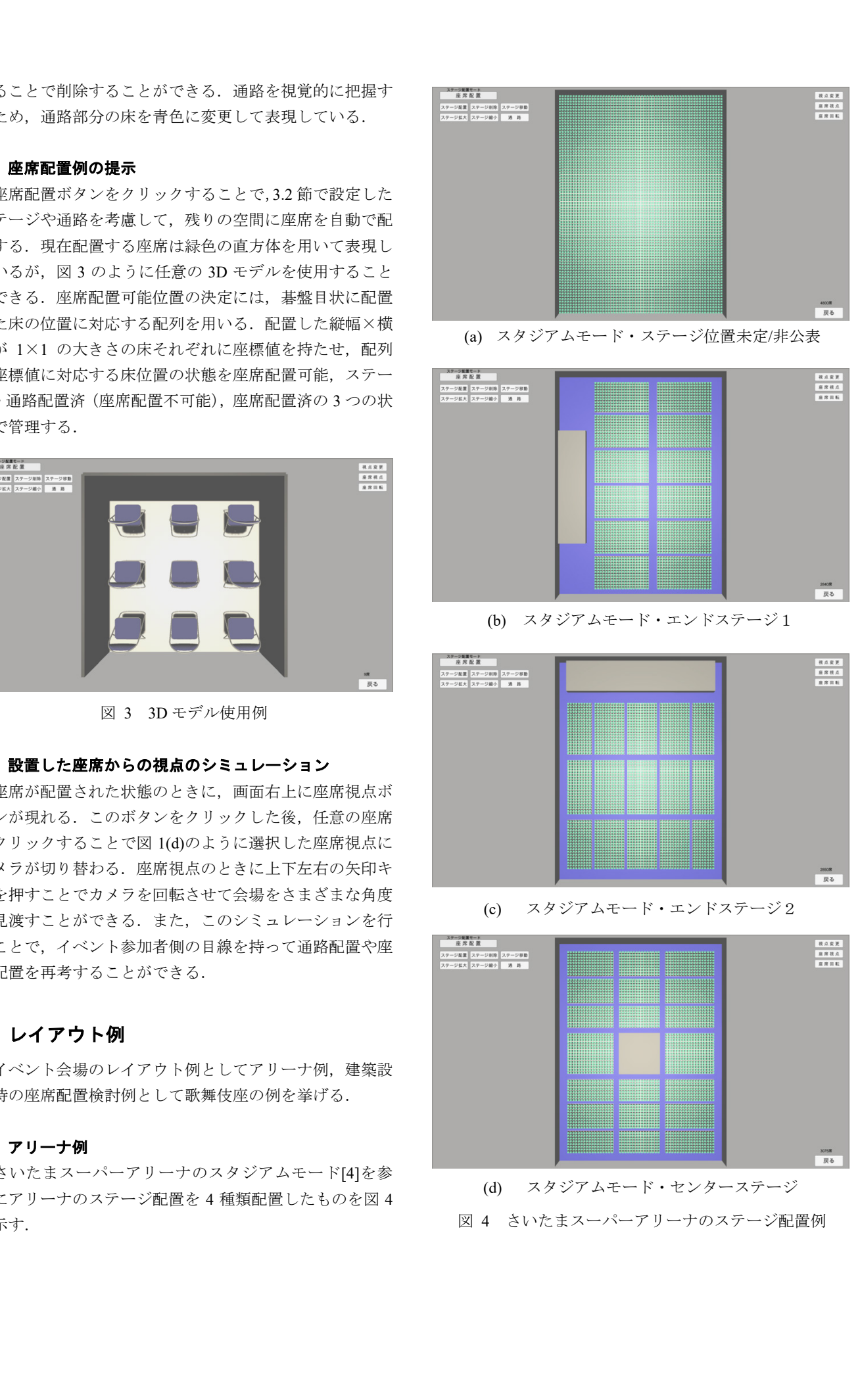

図 4 さいたまスーパーアリーナのステージ配置例

### **4.2** 歌舞伎座の例

歌舞伎座[5]の 1 階部分の客席を例に挙げる.

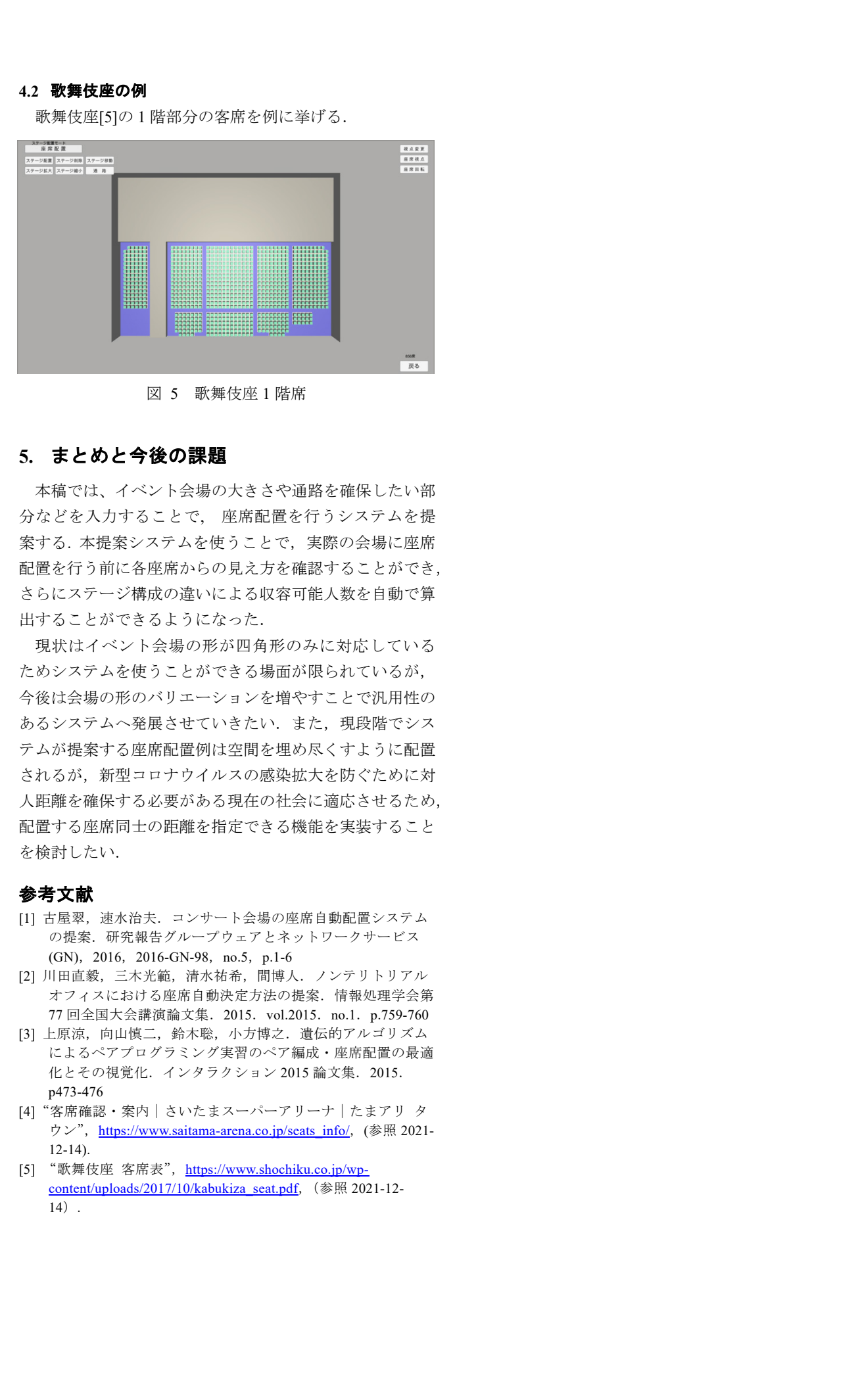

# **5.** まとめと今後の課題

本稿では、イベント会場の大きさや通路を確保したい部 分などを入力することで, 座席配置を行うシステムを提 案する. 本提案システムを使うことで、実際の会場に座席 配置を行う前に各座席からの見え方を確認することができ, さらにステージ構成の違いによる収容可能人数を自動で算 出することができるようになった.

現状はイベント会場の形が四角形のみに対応している ためシステムを使うことができる場面が限られているが, 今後は会場の形のバリエーションを増やすことで汎用性の あるシステムへ発展させていきたい.また、現段階でシス テムが提案する座席配置例は空間を埋め尽くすように配置 されるが,新型コロナウイルスの感染拡大を防ぐために対 人距離を確保する必要がある現在の社会に適応させるため, 配置する座席同士の距離を指定できる機能を実装すること を検討したい.

#### 参考文献

- [1] 古屋翠,速水治夫.コンサート会場の座席自動配置システム の提案.研究報告グループウェアとネットワークサービス (GN),2016,2016-GN-98,no.5,p.1-6
- [2] 川田直毅,三木光範,清水祐希,間博人.ノンテリトリアル オフィスにおける座席自動決定方法の提案.情報処理学会第 77 回全国大会講演論文集.2015.vol.2015.no.1.p.759-760
- [3] 上原涼, 向山慎二, 鈴木聡, 小方博之. 遺伝的アルゴリズム によるペアプログラミング実習のペア編成・座席配置の最適 化とその視覚化.インタラクション 2015 論文集.2015. p473-476
- [4]"客席確認・案内|さいたまスーパーアリーナ|たまアリ タ ウン", https://www.saitama-arena.co.jp/seats\_info/, (参照 2021- $12 - 14$ ).
- [5] "歌舞伎座 客席表", https://www.shochiku.co.jp/wpcontent/uploads/2017/10/kabukiza\_seat.pdf,(参照 2021-12- 14).